ISSN 1808-3765

## **DESENVOLVIMENTO DE SOFTWARE PARA AVALIAÇÃO DOS DESEMPENHOS HIDRÁULICO E ECONÔMICO DE PIVÔS CENTRAIS\***

## **RAFAEL LUDWIG<sup>1</sup> ; GIVALDO DANTAS SAMPAIO NETO<sup>2</sup> ; FERNANDO FERRARI PUTTI<sup>3</sup> E JOÃO CARLOS CURY SAAD<sup>1</sup>**

<sup>1</sup>Departamento de Engenharia Rural, Faculdade de Ciências Agronômicas (FCA), Universidade Estadual Paulista (UNESP), Botucatu, SP, Brasil. E-mail: rafaludwig@gmail.com ; joaosaad@fca.unesp.br

2 Instituto Federal de Educação, Ciência e Tecnologia de Mato Grosso - Campus Confresa, Confresa, MT, Brasil. E-mail: givaldosampaio@bol.com.br

<sup>3</sup>Faculdade de Ciências e Engenharia, Universidade Estadual Paulista (UNESP), Tupã, SP, Brasil. E-mail: fernandoputti@tupa.unesp.br

#### **1 RESUMO**

A agricultura irrigada é dependente de energia elétrica para aumentar a produção e conseguir suprir as necessidades do mercado, o qual mostra-se cada vez mais exigente e competitivo. No entanto, com a escassez de energia e água, aliada à rápida elevação dos custos de produção, desperta-se o interesse para o uso racional destes recursos. O objetivo deste artigo é apresentar o processo de criação de um software para avaliar a influência da declividade do terreno nas pressões e no gasto energético em um sistema de irrigação por pivô central. O software foi elaborado utilizando a linguagem de programação Delphi, acessando um Banco de Dados criado em Access 2013, integrante do pacote Microsoft Office. Trata-se de um estudo desenvolvido em parceria com o Departamento de Engenharia Rural da Faculdade de Ciências Agronômicas – FCA –UNESP, a Escuela de Ingenieros Agronomos da Universidad Politécnica de Madrid – EIA-UPM e a Associação do Sudoeste Paulista de Irrigantes e Plantio na Palha – ASPIPP, sediada no distrito de Campos de Holambra município de Paranapanema – SP. Os resultados obtidos demonstraram que o software desenvolvido pode ser utilizado como uma alternativa para a avaliação do desempenho e funcionamento de sistemas de irrigação por pivô central, possibilitando ao usuário a realização da análise quanto à possibilidade de intervenção na vazão e pressão para redução de custos operacionais, fornecendo três possibilidades de alteração, considerando a lâmina fornecida e o consumo energético.

**Palavras-chave:** otimização, gasto energético, irrigação.

## **LUDWIG, R.; SAMPAIO NETO, G. D.; PUTTI, F. F.; SAAD, J. C. C. SOFTWARE FOR EVALUATION OF HYDRAULIC AND ECONOMIC PERFORMANCES OF CENTER PIVOTS**

#### **2 ABSTRACT**

*\*Artigo extraído da tese do primeiro autor* Irrigated agriculture is dependent on electricity to increase production and to be able to supply the needs of the market, which is increasingly demanding and competitive. However, the lack of resources, such as water and electricity, and the rise of production cost, demand a rational use of these resources. The objective of this paper is to present the process of creating a software to assess the influence of land slope on pressures and energy spent in a center pivot irrigation

Recebido em 10/02/2016 e aprovado para publicação em 12/03/2018 DOI: http://dx.doi.org/10.15809/irriga.2018v23n1p17-33

system. The software was developed using Delphi programming language, accessing a database created in Access 2013, part of the Microsoft Office suite. It is a research developed in a partnership with the Rural Engineering Department of Faculdade de Ciências Agronômicas – FCA –UNESP, Escuela de Ingenieros Agronomos da Universidad Politécnica de Madrid – EIA-UPM, and Associação do Sudoeste Paulista de Irrigantes e Plantio na Palha – ASPIPP, located in the district of Campos de Holambra in Parapanema – SP. The results show that the software is an alternative for performance validation and operation of center pivot irrigation systems. Moreover, it allows users to analyze the possibility of intervention in the flow rate and pressure to reduce operational costs, providing three possibilities of intervention considering water depth provided and energy consumption.

**Keywords:** optimization, sprinkle irrigation, energy consumption

# **3 INTRODUÇÃO**

O sistema de irrigação por pivô central é o mais adotado nas regiões centro-oeste e sudeste, com 84,77% e 71,66% das áreas irrigadas por essa técnica, respectivamente. No estado de São Paulo, onde o presente estudo foi desenvolvido, esse sistema é adotado em 78,68% das áreas irrigadas de um total de 786.051ha [\(IBGE, 2012\)](#page-16-0).

A agricultura é altamente dependente de energia elétrica para aumentar a produção e conseguir suprir as necessidades do mercado (MORAES; OLIVEIRA FILHO; VIEIRA; SCARCELLI, 2011). No entanto, energia é a variável mais significativa no custo final da irrigação (TURCO; RIZZATTI; PAVANI, 2009), o que tem despertado interesse no uso racional deste recurso.

Em sistema de irrigação por pivô central existe uma grande variação de pressão ao longo da linha em consequência da perda de carga e da variação de nível do terreno. Essa variação normalmente não é considerada no dimensionamento do sistema, considerando-se apenas a condição mais crítica de aclive, podendo acarretar em um gasto desnecessário de energia quando o pivô está em uma posição de declividade diferente (BERNARDO; SOARES; MANTOVANI, 2006; LIMA; GUIMARÃES JR.; FIETZ; CAMACHO, 2009).

Para contornar os efeitos da variação de pressão na vazão dos emissores utilizam-se reguladores de pressão, que possibilitam a regulação da pressão de saída em uma faixa definida de pressão de entrada e vazão (LIMA; FRIZZONE; COSTA; SOUZA; PEREIRA; MACHADO; VALNIR JUNIOR, 2003).

Carvalho [e Oliveira](#page-15-0) (2014) constataram que variar a altura manométrica ao longo do giro do pivô central, mantendo a uniformidade, resultou em economia de energia.

Uma variável importante a ser considerada para implantação de um sistema de pivô central é a pressão ao longo do sistema. Pode-se determinar a pressão em um ponto qualquer da tubulação medindo-se diretamente em campo, por meio de manômetros, ou matematicamente utilizando a equação 01 [\(adaptada de: SCALOPPI;](#page-16-1) ALLEN, 1993; MORENO; MEDINA; ORTEGA; TARJUELO, 2012).

$$
H_x = H_o - h_{f_x} - \Delta_{zx} \tag{01}
$$

Em que:  $H_x$  - pressão no ponto x ao longo da tubulação;  $H_0$  - pressão na entrada da tubulação (m.c.a); h<sub>fx</sub> - perda de carga até o ponto x ao longo da tubulação;  $\Delta_{zx}$  - diferença de cota entre a base do pivô e o ponto x (m).

No entanto, como para pivôs centrais deve-se calcular emissor a emissor (trecho a trecho), adapta-se a equação 01 para tal condição, ficando conforme as equações 02 e 03 (MORENO; MEDINA; ORTEGA; TARJUELO, 2012).

$$
H_x = H_{ant} - h_{fs} - \Delta_{zs}
$$
 (02)

$$
H_{x} = H_{0} - \sum_{s=0}^{x} \left( h_{fs} - \Delta_{zs} \right)
$$
 (03)

Em que: *H <sup>x</sup>* - pressão no emissor x; *Hant* - pressão no ponto anterior; *<sup>f</sup> <sup>S</sup> <sup>h</sup>* - perda de carga no trecho (entre emissores);  $\Delta_{zS}$  - diferença de cota entre emissores (m).

A declividade do terreno interfere diretamente na pressão que estará disponível no emissor. Em terrenos em declive haverá ganho de pressão, indicando que se pode diminuir a pressão de entrada, no entanto, em aclive será necessária uma pressão maior para o funcionamento do sistema. Por isso, deve-se dar especial atenção ao projeto principalmente em áreas de topografia acidentada, nas quais ocorre uma variação acentuada na pressão do sistema (LIMA; GUIMARÃES JR.; FIETZ; CAMACHO, 2009).

Esta variação declive/aclive normalmente não é levada em conta no dimensionamento do pivô central, para o qual é considerado apenas a condição mais crítica de aclive (LIMA; GUIMARÃES JR.; FIETZ; CAMACHO, 2009. Nestes casos, os pontos de menor cota recebem pressão além da necessária, a qual será dissipada nos reguladores de pressão visando assegurar o valor recomendado aos emissores, resultando em um consumo desnecessário de energia (HANSON; WEIGAND; ORLOFF, 1996).

Como forma de estimar a energia consumida pela irrigação pode-se utilizar a equação 04 [\(TARJUELO, 2005;](#page-16-2) [BERNARDO](#page-15-1) et al., 2006; FRIZZONE; REZENDE; FREITAS, 2011).

$$
E = 0,0271 \frac{ALH}{E_a E_b} \tag{04}
$$

Em que: E - energia consumida (Kwh); A - área irrigada (ha); L - lâmina de irrigação (mm); H - altura manométrica (m.c.a); E<sub>a</sub> - eficiência do sistema de irrigação (decimal); E<sub>b</sub> eficiência do sistema de bombeamento (decimal).

Havendo a necessidade de alteração da altura manométrica e/ou da vazão no sistema, pode-se modificar a velocidade de rotação da bomba, ampliando o campo de aplicação da mesma. As relações de Rateaux expressam as mudanças na vazão (Equação 05), pressão (Equação 06) e potência (Equação 07) com a variação da rotação [\(AZEVEDO NETTO](#page-15-2) et al*.*, [1998;](#page-15-2) [TARJUELO, 2005\)](#page-16-2), ou seja:

$$
\frac{Q_1}{N_1} = \frac{Q_2}{N_2} \tag{05}
$$

$$
\frac{H_1}{N_1^2} = \frac{H_2}{N_2^2} \tag{06}
$$

$$
\frac{P_1}{N_1^3} = \frac{P_2}{N_2^3} \tag{07}
$$

Em que: Q<sub>1</sub> e Q<sub>2</sub> – Vazão da bomba, nos instantes 1 e 2 (m<sup>3</sup> s<sup>-1</sup>); N<sub>1</sub> e N<sub>2</sub> – Rotação da bomba nos instantes 1 e 2 (rpm);  $H_1 e H_2$  – Pressão da bomba, nos instantes 1 e 2 (m.c.a);  $P_1 e$ P<sup>2</sup> – Potência nos instantes 1 e 2 (cv);

Um equipamento que pode controlar a variação de rotação do motor e bomba, para atender os requisitos de pressão e/ou vazão, é o inversor de frequência. A utilização deste pode resultar em substancial redução de consumo de energia elétrica, ao passo que permite o atendimento da demanda variável do sistema de irrigação (MORAES; OLIVEIRA FILHO; VIEIRA; SCARCELLI, 2011). Além da redução do gasto energético, a utilização de inversores de frequência contribui, dentre outros, na redução de desgaste mecânico, diminuição da manutenção e no controle do fator de potência [\(LIMA, 2009;](#page-16-3) (MORAES; OLIVEIRA FILHO; VIEIRA; SCARCELLI, 2011).

Deste modo, percebeu-se a necessidade de verificar e quantificar os gastos energéticos no sistema de irrigação por pivô central. Para tanto, optou-se por criar uma forma de cálculo que indicasse se é possível reduzir os gastos energéticos, maximizando lucros. Neste aspecto, visando maior agilidade e precisão para realização dos cálculos e obtenção de resultados desenvolveu-se um sistema computacional.

Assim, este trabalho teve por objetivo apresentar o processo de desenvolvimento de um software para caracterizar a distribuição de pressão em diferentes posições do pivô central e avaliar três alternativas de redução dos gastos energéticos operacionais deste equipamento de irrigação.

## **4 MATERIAL E MÉTODOS**

Esse trabalho desenvolveu um software utilizando a linguagem de programação Delphi, acessando um Banco de Dados criado em Access 2013, integrante do pacote Microsoft Office, no qual são armazenados os dados inseridos pelo usuário. Trata-se de um estudo desenvolvido em parceria entre o Departamento de Engenharia Rural da Faculdade de Ciências Agronômicas – FCA –UNESP, a Escuela de Ingenieros Agronomos da Universidad Politécnica de Madrid – EIA-UPM e a Associação do Sudoeste Paulista de Irrigantes e Plantio na Palha – ASPIPP, sediada no distrito de Campos de Holambra município de Paranapanema – SP.

O programa foi dividido em janelas específicas para entrada de dados e para cálculos. Deste modo, os dados de entrada foram divididos em três itens: Dados do projeto; Dados característicos do pivô; Dados da área. Por sua vez, os cálculos foram caracterizados pelos tópicos que seguem.

#### **4.1 Cotas dos emissores**

A primeira etapa de cálculo do programa é a determinação das cotas dos emissores em cada posição da área irrigada, visto que essa informação será utilizada nas próximas operações. Inicialmente o usuário deve fornecer as curvas de nível em oito posições diferentes.

O software calcula as cotas do terreno, no local da torre, nas oito posições, através de interpolação linear dos dados informados e posteriormente, com estas informações, obtém a cota por onde está passando cada emissor. A partir destas oito posições pode-se chegar, por interpolação, a um refinamento de caracterização da operação a cada 3º do círculo irrigado.

## **4.2 Análise do desempenho do projeto original do pivô central**

Este cálculo é realizado emissor a emissor desde o ponto do pivô até o último emissor/saída, de forma a permitir descontar a perda de carga de cada segmento da tubulação. A rotina inicial está na inserção de uma linha na tabela correspondente ao ponto do pivô, mais tantas linhas quanto o número de emissores no pivô central e, se existir, mais uma linha para o canhão, calculando ao mesmo tempo a distância desde o ponto do pivô até o emissor. Após esta etapa o software passa para a sequência de cálculo emissor a emissor, conforme apresentado na [Figura](#page-4-0) **1** e descrito a seguir.

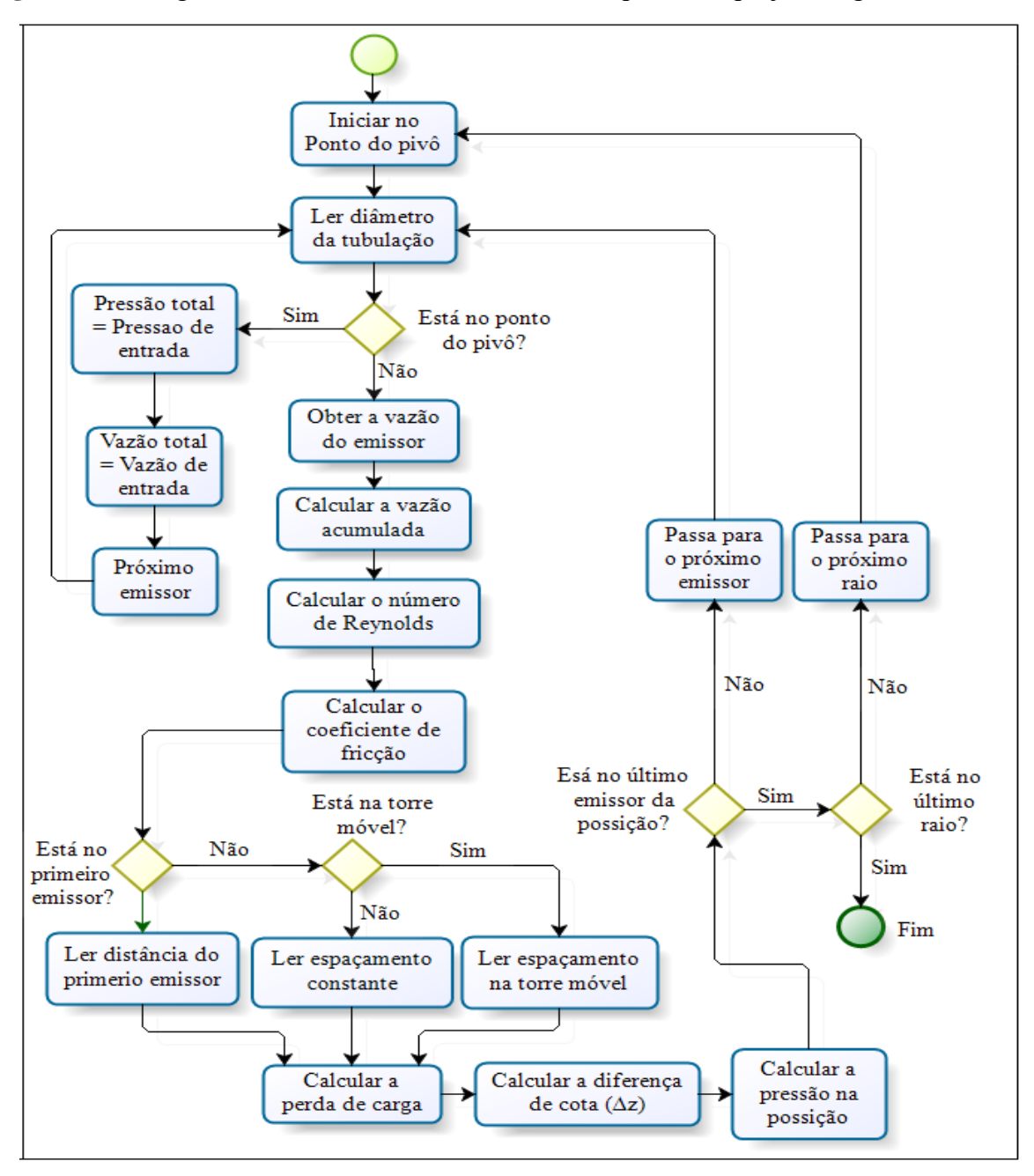

<span id="page-4-0"></span>**Figura 1.** Fluxograma do cálculo da "Análise do desempenho do projeto original"

A rotina de cálculo apresentada na Figura 1 é realizada a cada posição do pivô central podendo variar de 3º, 9º, 15° ou 45° de deslocamento do pivô central, iniciando a partir do ponto do pivô. Na primeira posição, são lidos alguns dos dados informados pelo usuário, como: pressão, vazão de entrada e diâmetro da tubulação. Após essa execução passa-se para o primeiro emissor.

Inicialmente o programa determina a vazão do emissor, sendo que para os fabricantes Nelson e Fabrimar utiliza-se o catálogo<sup>1</sup>. Para o fabricante Senninger a vazão do emissor é calculada, pois não se encontra disponível em catálogo.

O próximo passo é a determinação da vazão acumulada, que é obtida descontando-se a vazão do emissor da vazão total na tubulação. Nas próximas etapas realiza-se o cálculo do número de Reynolds, do coeficiente de fricção de Swamee-Jain. Para o cálculo da perda de carga é necessário saber a posição do emissor, ou seja, se for o primeiro emissor utilizará a distância do ponto do pivô até ele, se for o primeiro emissor depois das torres móveis utilizará o espaçamento na torre móvel, em outras condições utiliza a distância constante entre emissores. Assim, pode-se calcular a diferença de cota da posição e por fim, determinar a pressão na posição atual.

Inicia-se, assim, uma sequência de testes para verificar se a operação pode ser concluída, o que ocorre quando se identifica que o último emissor/canhão da linha do pivô central foi alcançado; caso negativo, migra-se para o próximo emissor repetindo a rotina.

Se estiver concluída a operação para aquela posição do pivô central, ou seja, encontrase na última saída, simultaneamente verifica-se a posição de giro, caso não se encontre na última posição, passa para a próxima e repete-se a rotina. Este processo é realizado até alcançar a última saída, na última posição de cálculo.

### **4.3 Otimização da pressão**

 $\overline{a}$ 

A sub-rotina (Figura 2) para o processo de otimização busca encontrar a melhor condição de pressão e vazão de entrada para cada posição do pivô central. Para tornar isso possível programou-se os cálculos para iniciar a partir do último emissor/saída e ir somando as perdas de carga até ao ponto do pivô.

 $1 \text{ E}$  permitido que o usuário modifique os dados à medida que os valores sofram alteração pelo fabricante.

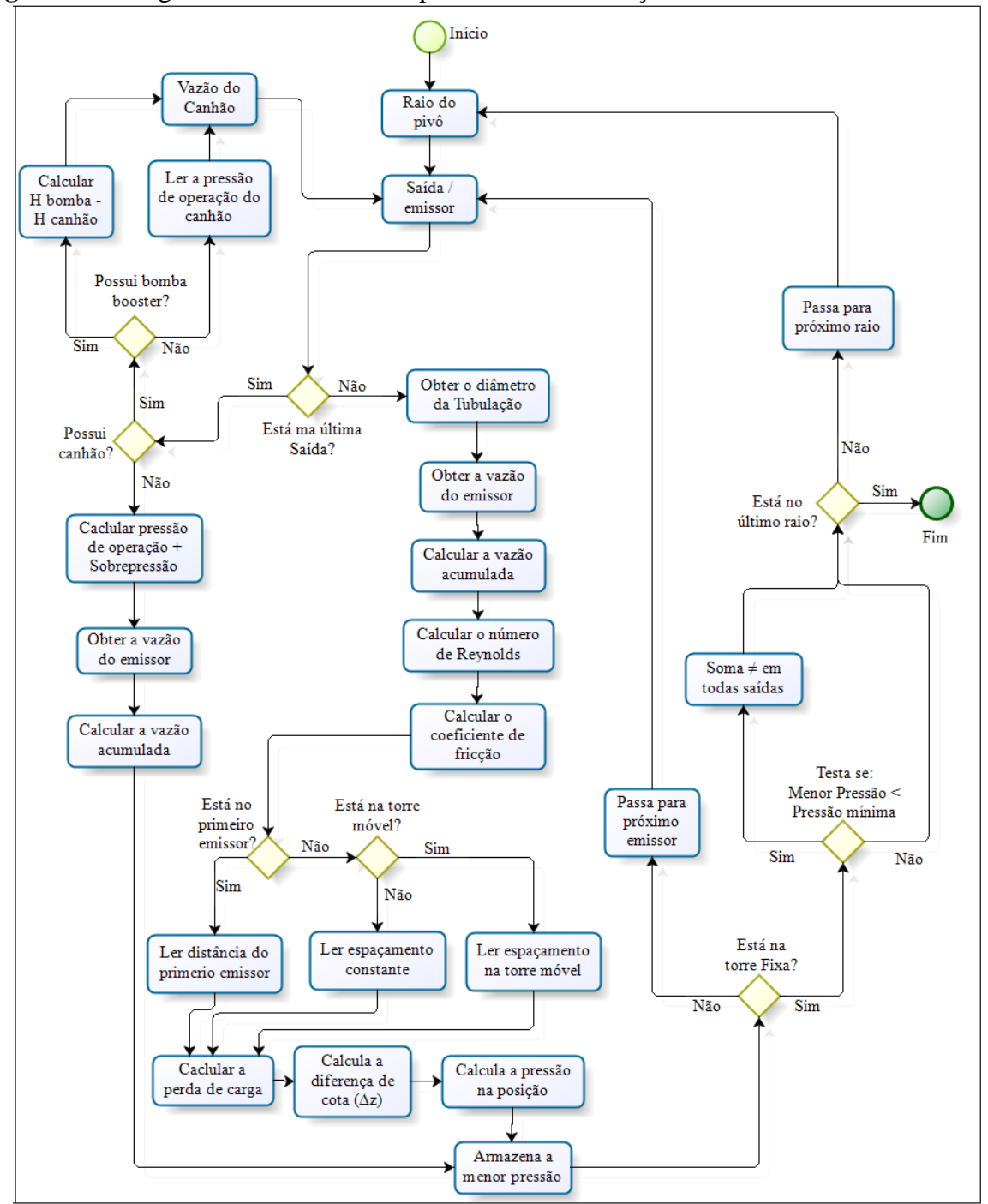

**Figura 2.** Fluxograma da sub-rotina do processo de otimização.

A primeira etapa na rotina de otimização é a verificação da existência de canhão e de bomba booster. Na ausência de canhão, a pressão final deverá atender a necessidade de pressão do emissor, à qual será somada a pressão sobressalente<sup>2</sup>, necessária para o funcionamento ideal do regulador de pressão.

Concluída a operação para a última saída, repete-se a rotina até chegar no ponto do pivô. Em cada repetição verifica-se o diâmetro da tubulação na posição, a vazão do emissor e

 $\overline{a}$ 

<sup>2</sup> Indicada pelo fabricante do regulador de pressão.

determina-se a vazão acumulada que é obtida pelo somatório das vazões dos emissores, possibilitando calcular o número de Reynolds e o coeficiente de fricção de Swame-Jain.

Para o cálculo da perda de carga pela equação de Darcy-Weisbach é necessário saber a posição do emissor, ou seja, se for o primeiro emissor utilizará a distância do ponto do pivô até o mesmo; se for o primeiro emissor depois das torres móveis utilizará o espaçamento na torre móvel; em outras condições utiliza a distância constante entre emissores. Assim, calcula-se a diferença de cota da posição e a pressão acumulada pela Equação 08.

$$
H_{at} = H_{ant} + h_{fs} + \Delta_{zs}
$$
 (08)

Em que: H*at* - Pressão no ponto atual (m.c.a); H*ant* - Pressão no ponto anterior (m.c.a);  $h_{fs}$  - perda no trecho, entre emissores (m.c.a);  $\Delta_{z,s}$  - diferença de cota entre emissores (m).

Para cada repetição o software testará se a pressão calculada é menor que a pressão na repetição anterior, armazenando sempre o menor valor. Após isto, o software verifica se já foi atingido o ponto do pivô; em caso afirmativo ele checa se a pressão é suficiente para atender as exigências do sistema, ou seja, se a pressão mínima<sup>3</sup> (exigida pelo sistema) é menor que a menor pressão calculada. Caso a menor pressão não atenda tal exigência, é calculada a diferença e esta é somada em todas as saídas ao longo do pivô central.

Assim, pode-se passar para o teste de conclusão, que verifica se já foi realizado o cálculo em todas as posições de giro do pivô (raios do pivô); em caso negativo, passa-se para o próximo raio e para a última saída, repetindo a rotina até que se atinja o ponto do pivô no último raio, o que indica o fim do processo de cálculo.

Ao final desse processo de otimização é possível observar, na aba "pressão", a pressão que deverá ser fornecida na entrada do pivô (ponto do pivô) quando ele estiver passando em cada posição.

#### **5 RESULTADOS E DISCUSSÃO**

Elaborou-se o software de forma que fosse possível carregar arquivos de avaliações já realizadas ou criar novos arquivos de avaliação (Figura 3).

 $\overline{a}$ 

 $3$  A pressão mínima para o funcionamento é igual a pressão de saída do regulador + a pressão adicional necessária para o seu ideal funcionamento, indicada pelo fabricante.

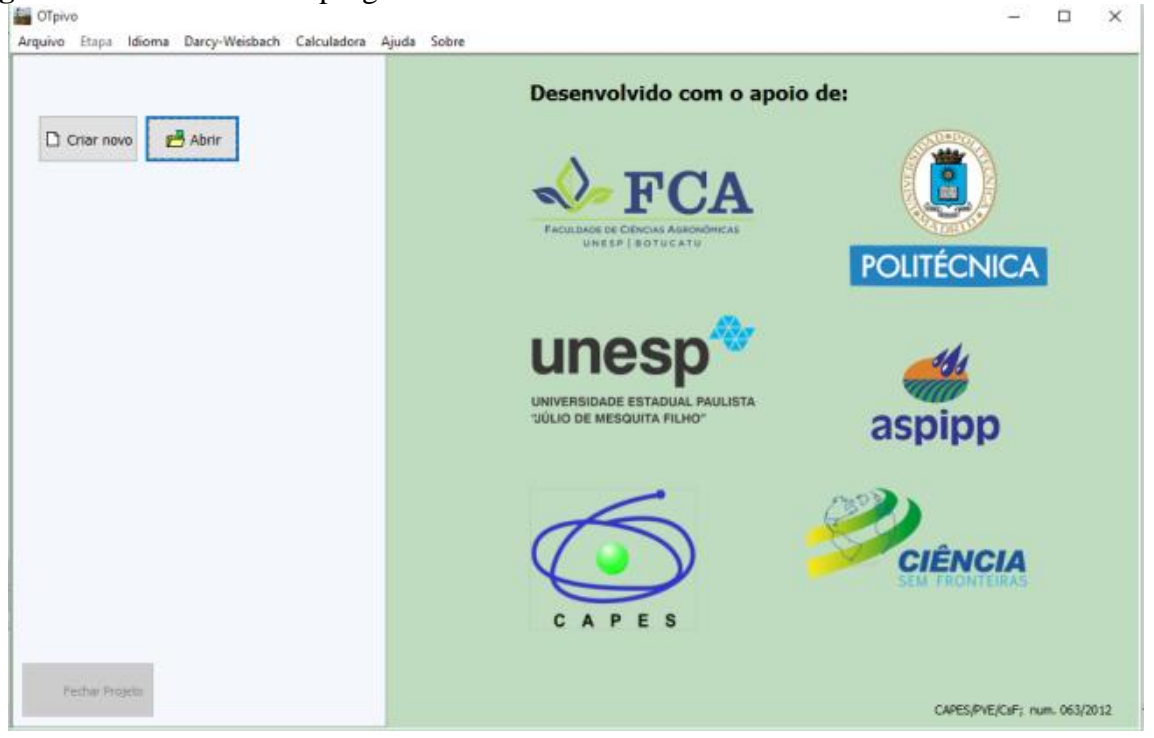

Após criar uma avaliação ou carregar uma existente, o software passará automaticamente para a janela de inserção de dados de identificação da avaliação (fazenda, proprietário e pivô central) [\(Figura 4\)](#page-8-0). A partir desta janela, pode-se acessar cinco outros campos, dois para inserção de dados, um para avaliação da situação atual, um para otimização da pressão e um para otimização energética.

<span id="page-8-0"></span>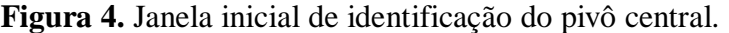

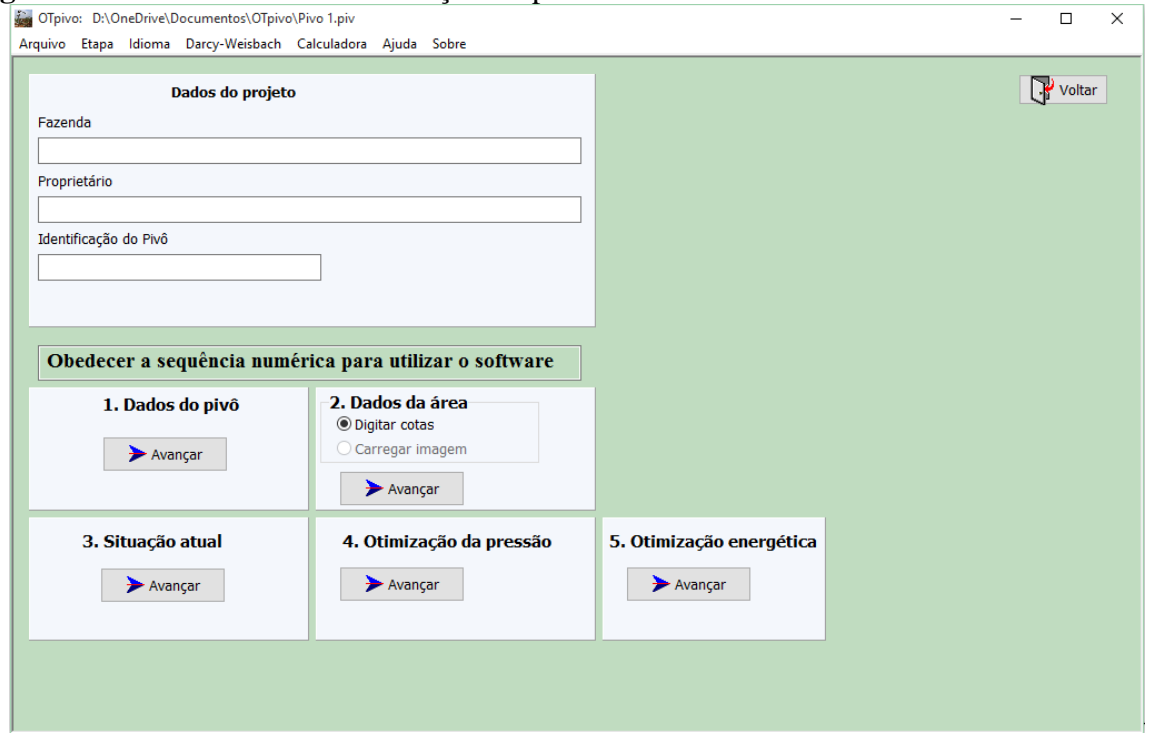

**Figura 3.** Janela inicial do programa.

Para utilização do software, deve-se obedecer a sequência numérica que aparece na janela de identificação do projeto [\(Figura 4\)](#page-8-0): 1. Dados do pivô; 2. Dados da área; 3. Situação atual; 4. Otimização da pressão; 5. Otimização energética.

### **5.1 Dados do pivô**

No campo "Dados do pivô" são inseridos pelo usuário as características de identificação do pivô em avaliação, tanto estruturais como de operação, conforme [Figura 5.](#page-9-0)

No campo número 1 [\(Figura 5\)](#page-9-0), informa-se o grau de giro do pivô, variando em 45°, de 90° a 360º; o número de emissores; distância dos emissores ao solo (m); a distância do primeiro emissor (m); o espaçamento entre emissores (m); e espaçamento nas torres (m).

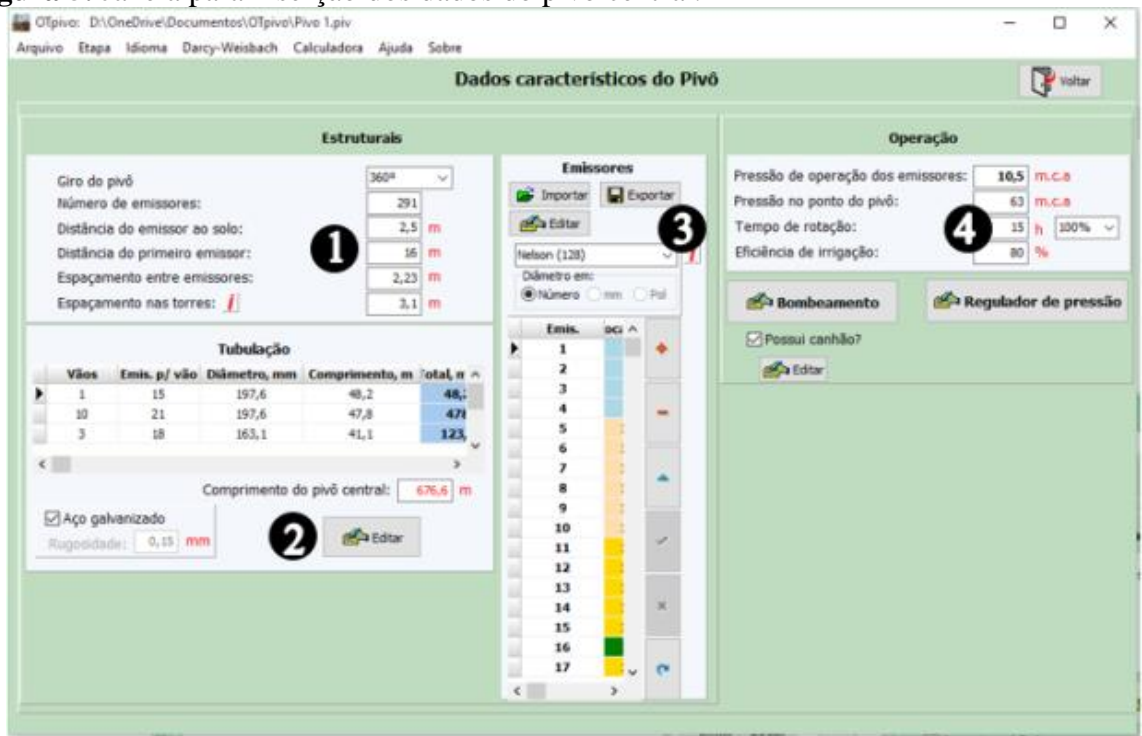

<span id="page-9-0"></span>**Figura 5.** Janela para inserção dos dados do pivô central.

Para o item 2 [\(Figura 5\)](#page-9-0) deve-se informar os dados da tubulação. Neste campo, já está informado o coeficiente de rugosidade para aço galvanizado (0,15mm), no entanto, permite-se que o usuário altere o valor apenas desmarcando a caixa do material. Para edição e inserção dos dados deve-se clicar em "Editar", desta forma abrirá uma nova janela, na qual são informados o número de vãos com o mesmo diâmetro e comprimento, o número de emissores por vão (entre torres), o comprimento de cada vão e diâmetro da tubulação, indicando conforme a sequência, a partir do ponto do pivô, em que eles estão instalados.

No item 3 [\(Figura 5\)](#page-9-0) são inseridos os dados característicos dos emissores. Este processo se inicia selecionando o fabricante do emissor, entre: Nelson; Senninger; e Fabrimar. Para a fabricante Senninger, os dados dos emissores podem ser informados em milímetros (mm); polegadas (pol); ou número; para a Fabrimar é informado em milímetros (mm); já para a Nelson é de acordo com o número do emissor, obtido no catalogo do fabricante.

Os dados dos bocais podem ser inseridos individualmente, clicando-se no botão adicionar (+), ou de forma mais rápida importando de um arquivo no formato ".CSV". Por fim

no item 4 [\(Figura 5\)](#page-9-0) devem ser informados os dados de operação do pivô central, entre eles: pressão no ponto do pivô (m.c.a); tempo de operação (h), considerando o percentimetro ajustado em 100%, e eficiência de irrigação (%). Além disso, nesse campo têm-se outros dois botões, o primeiro para informar os dados do sistema de bombeamento, e o segundo para informar os dados do regulador de pressão. Dessa forma ao clicar em "Bombeamento" abrirá uma nova janela, nessa deverá ser informado a Rotação do motor (rpm); Potência do motor (cv); Vazão da Bomba (m<sup>3</sup> s<sup>-1</sup>); Rendimento da bomba (%); Rendimento do motor (%); Pressão na base do pivô (m.c.a); Pressão na saída da bomba (m.c.a).

Na sequência ao clicar em "Regulador de pressão", abrirá uma nova janela onde devem ser inseridas a pressão sobressalente, ou seja, quanto de pressão deve-se ter na entrada, a mais, do que pressão de saída, valor indicado pelo fabricante, a pressão de saída e a pressão máxima aceitável para o ideal funcionamento dos reguladores de pressão.

A última etapa na aba representada na [Figura 5](#page-9-0) é a de informar os dados do canhão, se o pivô central possuir. Ao selecionar a caixa em "possui canhão?" poderá clicar em "editar" e assim abrirá a janela, onde poderão ser inseridos o Alcance do canhão (m); a pressão de operação (m); o diâmetro do orifício (mm); a vazão de operação (m.c.a); e se possui bomba booster. O valor de pressão adicional é informado caso a bomba booster forneça uma pressão abaixo daquela considerada de operação do canhão.

#### **5.2 Dados da área**

Após fornecer os dados do pivô central, o próximo passo é indicar os dados da área [\(Figura 6\)](#page-11-0) para as oito posições distintas do pivô central no círculo irrigado. Para cada uma pode-se informar tantos dados quanto forem necessários para representar a declividade do terreno, de forma que, quanto mais dados, maior será a representatividade. Cada dado inserido deve conter a distância em relação ao ponto anterior (não em relação a base do pivô central) e a cota do ponto. A cota está relacionada a cota do ponto do pivô central, a qual pode ser alterada na caixa de texto.

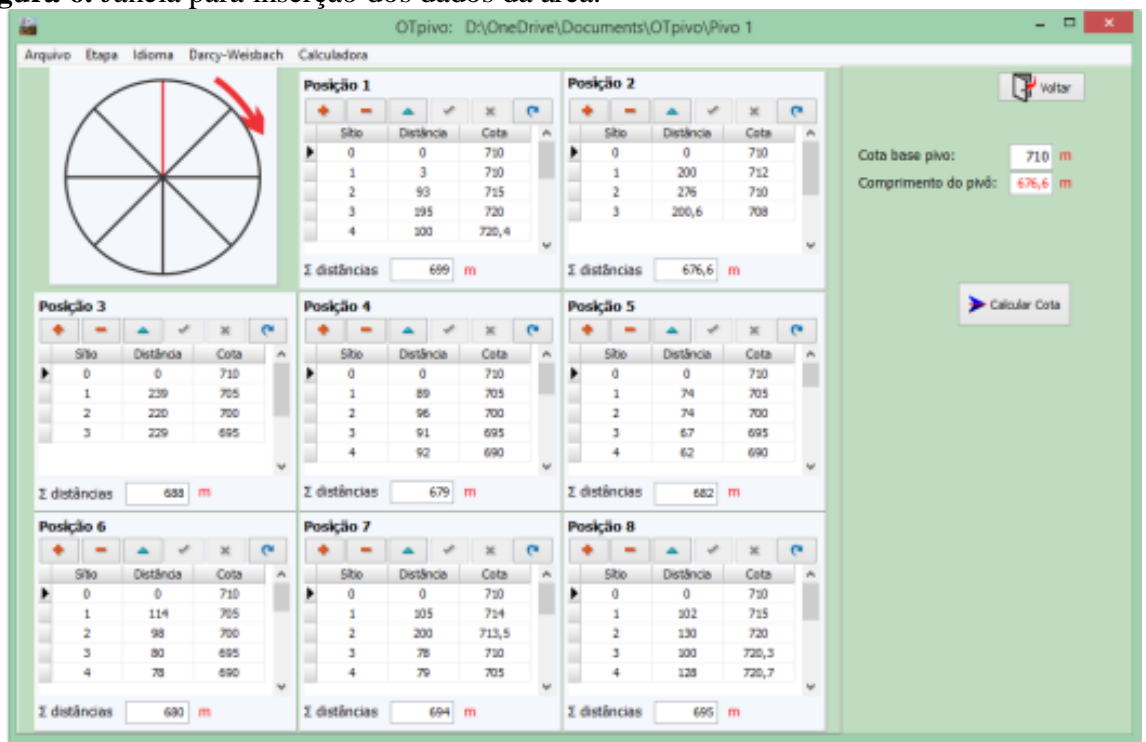

<span id="page-11-0"></span>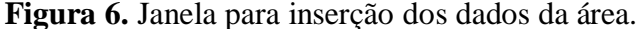

À medida que o usuário informa os dados da área coletados em seus respectivos espaços e posições, o programa somará as distâncias. Esta soma deverá, obrigatoriamente, ser igual ou maior ao comprimento do pivô central, pois somente assim é possível obter a cota da área de atuação de todos emissores.

### **5.3 Análise do desempenho do projeto original do pivô central**

Com a determinação da cota para os emissores pode-se passar para a obtenção das informações de avaliação da "situação atual", na qual é possível calcular como está a distribuição da pressão e vazão ao longo da área. Este cálculo pode ser realizado a cada 3º, 9º, 15º, 45º de deslocamento do pivô de acordo com as necessidades do usuário. Quanto menor o grau de descolamento utilizado, maior será o número de informações disponíveis.

Na janela referente a "Situação atual", são apresentados os dados de cota, perda de carga, vazão e pressão nos emissores, indicando em vermelho aqueles valores de pressão que foram maiores que o limite máximo do regulador de pressão. Os cálculos são realizados emissor a emissor, a partir do ponto do pivô até a última saída na última posição.

#### **5.4 Otimização da pressão**

A etapa de otimização de pressão permite ao usuário verificar como seria a condição ideal de pressão na base pivô para cada posição (Figura 7). Este cálculo pode ser realizado a cada 3º, 9º, 15º, 45º de deslocamento do pivô, de acordo com as necessidades do usuário, sendo definido no botão "deslocamento".

|                  |                             |                     |                |                |                |                  |                |                  | OTpivo: D:\OneDrive\Documents\OTpivo\Pivo 1 |       | $\Box$<br>н.    |
|------------------|-----------------------------|---------------------|----------------|----------------|----------------|------------------|----------------|------------------|---------------------------------------------|-------|-----------------|
| Arquivo          | Etapa Idioma Darcy-Weisbach |                     |                | Calculadora    |                |                  |                |                  |                                             |       |                 |
| Deslocamento 45° | ٧                           | $\rightarrow$ Obter |                |                |                |                  |                |                  |                                             | Tempo | $\nabla$ voltar |
| Canhão           |                             |                     |                |                |                |                  |                |                  |                                             |       |                 |
| Vazões<br>Cota   | Pressão no emissor, mca     |                     | Sobre pressão  |                |                |                  |                |                  |                                             |       |                 |
|                  | Emissor Distancia acumulada | 0 <sup>o</sup>      | 45°            | 90°            | 1350           | 180 <sup>o</sup> | <b>225°</b>    | 270 <sup>o</sup> | 315°                                        |       |                 |
|                  | 676,6                       | 16                  | 16             | 16             | 25,35          | 44,8             | 30,48          | 31,37            | 16,39                                       |       |                 |
| 291              | 674,9                       | 16                  | 16             | 16             | 25,35          | 44,8             | 30,48          | 31,37            | 16,39                                       |       |                 |
| 290              | 672,7                       | 16                  | 16             | 16             | 25,35          | 44,8             | 30,48          | 31,37            | 16,39                                       |       |                 |
| 289              | 670,4                       | 16                  | 16             | 16             | 25,35          | 44,8             | 30,48          | 31,37            | 16,39                                       |       |                 |
| 288              | 668,2                       | 16                  | 16             | 16             | 25,35          | 44,8             | 30,48          | 31,37            | 16,39                                       |       |                 |
| 287              | 666                         | 16                  | 16             | 16             | 25,35          | 44,8             | 30,48          | 31,37            | 16,39                                       |       |                 |
| 286              | 663,7                       | 16                  | 16             | 16             | 25,35          | 44,8             | 30,48          | 31,37            | 16,39                                       |       |                 |
| 285              | 661,5                       | 16                  | 16             | 16             | 25,35          | 44,8             | 30,48          | 31,37            | 16,39                                       |       |                 |
| 284              | 659,3                       | 16,01               | 16,01          | 16,01          | 25,36          | 44,81            | 30,49          | 31,38            | 16,4                                        |       |                 |
| 283              | 657                         | 16,01               | 16,01          | 16,01          | 25,36          | 44,81            | 30,49          | 31,38            | 16,4                                        |       |                 |
| 282              | 654,8                       | 15,91               | 16,11          | 16,01          | 25,26          | 44,71            | 30,49          | 31,18            | 16,4                                        |       |                 |
| 281<br>280       | 652,6<br>650,4              | 15,71<br>15,51      | 16,21<br>16,41 | 15,91<br>15,91 | 25,16<br>25,06 | 44,51<br>44,21   | 30,39<br>30,29 | 30,88<br>30,58   | 16,3<br>16,2                                |       |                 |
| 279              | 647,3                       | 15,32               | 16,62          | 15,82          | 24,97          | 43,92            | 30,2           | 30,19            | 16,01                                       |       |                 |
| 278              | 645                         | 15,12               | 16,72          | 15,72          | 24,87          | 43,72            | 30,1           | 29,89            | 15,91                                       |       |                 |
| 277              | 642,8                       | 14,92               | 16,92          | 15,72          | 24,67          | 43,52            | 30             | 29,59            | 15,81                                       |       |                 |
| 276              | 640,6                       | 14,73               | 17,03          | 15,63          | 24,58          | 43,23            | 29,91          | 29,3             | 15,72                                       |       |                 |
| 275              | 638,3                       | 14,63               | 17,23          | 15,63          | 24,48          | 43,03            | 29,81          | 28,9             | 15,62                                       |       |                 |
| 274              | 636,1                       | 14,43               | 17,33          | 15,53          | 24,38          | 42,83            | 29,71          | 28,6             | 15,62                                       |       |                 |
| 273              | 633,9                       | 14,24               | 17,54          | 15,54          | 24,29          | 42,64            | 29,62          | 28,31            | 15,53                                       |       |                 |
| 272              | 631,6                       | 14,04               | 17,64          | 15,44          | 24,19          | 42,34            | 29,62          | 28,01            | 15,43                                       |       |                 |
| 271              | 629,4                       | 13,95               | 17,75          | 15,45          | 24,1           | 42,15            | 29,43          | 27,72            | 15,34                                       |       |                 |
| 270              | 627,2                       | 13,95               | 17,75          | 15,35          | 23,9           | 41,95            | 29,33          | 27,42            | 15,24                                       |       |                 |
| 269              | 625                         | 13,96               | 17,66          | 15,36          | 23,81          | 41,76            | 29,14          | 27,23            | 15,15                                       |       |                 |
| 268              | 622,7                       | 13,96               | 17,66          | 15,26          | 23,71          | 41,56            | 28,94          | 26,93            | 15,05                                       |       |                 |
| 267              | 620,5                       | 13,97               | 17,67          | 15,27          | 23,52          | 41,27            | 28,85          | 26,64            | 14,96                                       |       |                 |
| 266              | 618,3                       | 13,98               | 17,68          | 15,18          | 23,43          | 41,08            | 28,66          | 26,45            | 14,87                                       |       |                 |

**Figura 7.** Janela de cálculo da "Otimização da pressão".

Nesta janela são apresentados os dados de cota, perda de carga, vazão e pressão no emissor (Figura 7). Na aba "sobre pressão" o programa indica quanto de pressão está acima da mínima necessária para os emissores, este valor sempre terá que ser igual ou superior a zero.

## **5.5 Otimização energética**

.

O processo de otimização energética inicia-se com o cálculo, pelas relações de Rateaux, dos valores de rotação, vazão e potência, para cada posição do pivô central, de acordo com a pressão obtida durante o processo de otimização da pressão. No campo 1, da Figura 8, é possível observar a distribuição destes itens.

Posteriormente, o software calcula também a lâmina e o tempo de irrigação para diferentes ajustes de percentimetro (100, 90, 80, 70, 65, 60, 55 e 50 %), os quais são visualizados no campo 2, da Figura 8

**Figura 8.** Janela referente aos cálculos das Relações de Rateaux (item 1) e lâmina e tempo de irrigação para diferentes valores de percentimetro (item 2).

| Arquivo                                      |                |       |             | Etapa Idioma Darcy-Weisbach Calculadora |        | OTpivo: D:\OneDrive\Documents\OTpivo\Pivo 1 |                                                                      |      |      |      |                      |      |                                   |      |                                | $\Box$        |
|----------------------------------------------|----------------|-------|-------------|-----------------------------------------|--------|---------------------------------------------|----------------------------------------------------------------------|------|------|------|----------------------|------|-----------------------------------|------|--------------------------------|---------------|
|                                              |                |       |             | Lâmina                                  | 4,69   |                                             | Otimização Energética                                                |      |      |      |                      |      |                                   |      |                                | $\sum$ voltar |
| <b>Relações de Rateaux</b><br>Pressão, m.c.a |                |       |             |                                         |        |                                             | Lâmina e tempo de irrigação para diferentes valores do percentimetro |      |      |      |                      |      |                                   |      |                                |               |
|                                              | Posição        |       | Ponto Bomba | Rotação, rpm                            |        | Vazão, m <sup>3</sup> /h Potência, Cv       | Posição 100 %                                                        |      | 90 % | 80 % | 70 %                 | 65 % | 60 %                              | 55 % | 50 %                           |               |
|                                              | 1              | 56,04 | 63,04       | 1661                                    | 427,11 | 128,26                                      | 1                                                                    | 4,45 | 4,94 | 5,56 | 6,36                 | 6,85 | 7,43                              | 8,1  | 8,9                            |               |
|                                              | $\overline{2}$ | 48,05 | 55,05       | 1552                                    | 399,09 | 104,63                                      | $\overline{\mathbf{2}}$                                              | 4,16 | 4,62 | 5,2  | 5,95                 | 6,41 | 6,95                              | 7,57 | 8,32                           |               |
|                                              | 3              | 33,71 | 40,71       | 1335                                    | 343,29 | 66,59                                       | 3                                                                    | 3,58 | 3,97 | 4,47 | 5,12                 | 5,51 | 5,98                              | 6,52 | 7,16                           |               |
|                                              | 4              | 21    | 28          | 1107                                    | 284,66 | 37,97                                       | 4                                                                    | 2,97 | 3,3  | 3,71 | 4,25                 | 4,57 | 4,96                              | 5,41 | 5,94                           |               |
|                                              | 5              | 17,85 | 24,85       | 1043                                    | 268,2  | 31,76                                       | 5                                                                    | 2,8  | 3,11 | 3,5  | $\blacktriangleleft$ | 4,31 | 4,68                              | 5,1  | 5,6                            |               |
|                                              | 6              | 22,13 | 29,13       | 1129                                    | 290,31 | 40,28                                       | 6                                                                    | 3,03 | 3,36 | 3,79 | 4,33                 | 4,67 | 5,06                              | 5,51 | 6,06                           |               |
|                                              | $\overline{7}$ | 41,22 | 48,22       | 1452                                    | 373,37 | 85,68                                       | 7                                                                    | 3,89 | 4,32 | 4,86 | 5,56                 | 5,99 | 6, 5                              | 7,08 | 7,78                           |               |
| Þ                                            | 8              | 55,74 | 62,74       | 1657                                    | 426,09 | 127,33                                      | ▶<br>8                                                               | 4,44 | 4,93 | 5,55 | 6,35                 | 6,84 | 7,41                              | 8,08 | 8,88                           |               |
|                                              |                |       |             |                                         |        |                                             | Tempo, h                                                             | 15   |      |      |                      |      | 16,65 18,75 21,45 23,1 25,05 27,3 |      | 30                             |               |
|                                              |                |       |             | 1                                       |        |                                             |                                                                      |      |      |      | $\overline{2}$       |      |                                   |      | $\blacktriangleright$ Seguinte |               |

A etapa seguinte, da execução do software, é a seleção dos dois novos ajustes do percentimetro, *"Percentimetro mínimo"* e *"Percentimetro ideal"*, além do emprego direto dos resultados das relações de Rateaux para o *"Percentimetro indicado"*. A figura 9 demonstra como são exibidos os resultados para as três novas possibilidades de operação da irrigação.

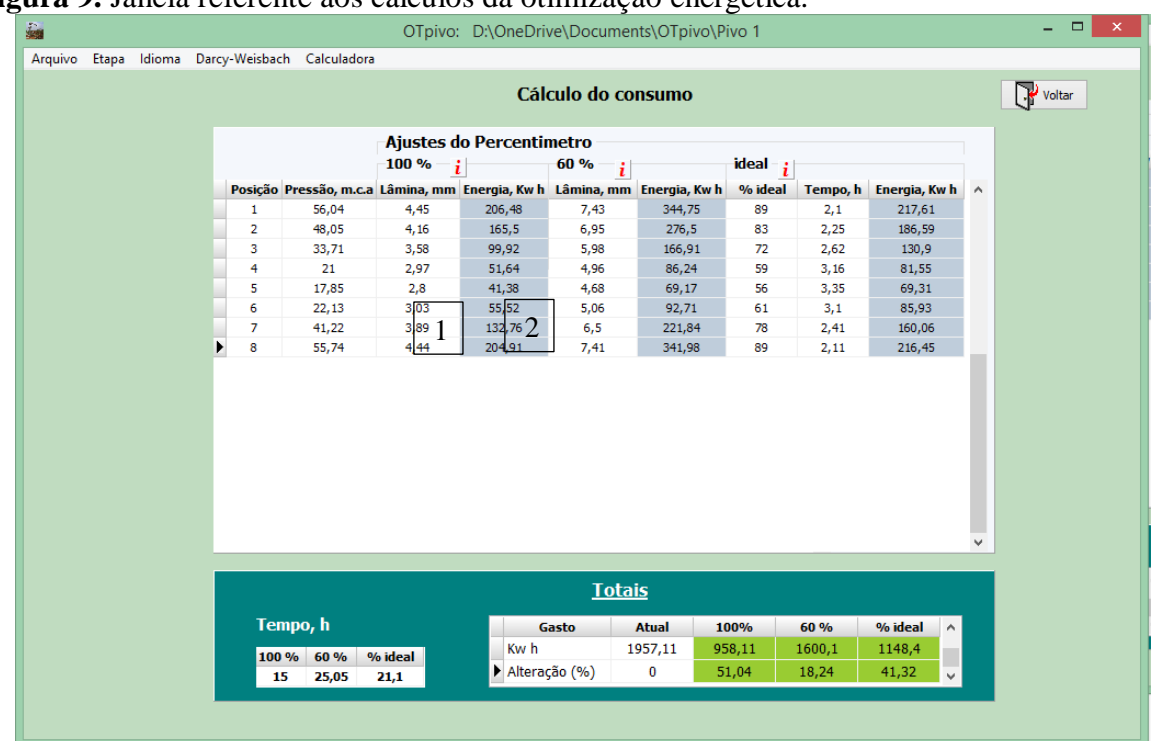

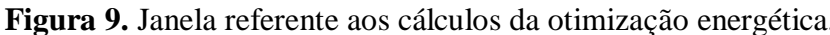

No campo 1 da figura 9, o consumo de energia em cada posição é disponibilizado para as três novas possibilidades de irrigação, sendo que para o ajuste do *"Percentimetro indicado"*, e para o "*Percentimetro mínimo*" o software mostrará também a lâmina em mm fornecida em cada posição. Já para o ajuste do *"Percentimetro ideal"*, é indicado o valor deste, e o tempo em horas, para irrigação em cada posição.

A partir das informações geradas no campo 1 da figura 9, o software calcula o tempo de irrigação, a energia consumida (Equação 08) e a alteração de consumo em relação a situação atual, produzindo um comparativo de gasto energético das diferentes possibilidades de percentimetro, disponível no campo 2 (figura 9). A execução desta rotina serve como auxilio para tomada de decisão quanto a necessidade de intervenções no funcionamento do pivô central.

### **5.6 Avaliação dos computadores na execução do software**

Não se deve determinar a eficiência da execução do programa apenas pela velocidade de execução, pois um programa pode ser executado muito rápido, mas requerer muita memória. A avaliação de um *software* deve estar fundamentada no tempo gasto para completar a tarefa e no espaço requerido na memória [\(LIU, 2013\)](#page-16-4).

Essa avaliação possibilitou perceber que mesmo um computador básico, como o "Netbook", é capaz de executar o programa com considerável agilidade. A menor velocidade de execução foi verificada no computador com processador Intel Atom de 1,83 GHz e memória de 2GB, executando Windows 7, no entanto, o uso da CPU não ultrapassou 50% e o consumo de memória ficou abaixo de 23,81 MB. Este mesmo computador foi testado com o Windows XP, mesmo com esta versão fora de linha, pois ainda existem muitos computadores com esse sistema, demonstrando que esse sistema operacional (SO), também pode executar o programa.

Os resultados obtidos quanto ao uso da CPU, tempo de execução e memória consumida tanto para a "*situação atual"* como para "*otimização da pressão"*, podem ser considerados aceitáveis, quando se tem em mente a complexidade e número de cálculos realizados.

 Esta análise possibilitou verificar que o software desenvolvido pode ser executado no Windows XP ou versão superior, utilizando poucos recursos computacionais. Observou-se também durante os testes, nas diferentes configurações dos computadores, que o programa foi executado com fluidez, sem travas ou interrupções, necessitando que a tela tenha uma resolução mínima de 1024x768 pixels.

### **6 CONCLUSÕES**

O software desenvolvido pode ser utilizado como uma alternativa para a avaliação do desempenho operacional de sistemas de irrigação por pivô central, possibilitando ao usuário a realização da análise quanto a possibilidade de intervenção na vazão e pressão para redução de custos operacionais.

O software apresenta três possibilidades de intervenção (*"Percentimetro indicado"*, *"Percentimetro mínimo"* e *"Percentimetro ideal"*) considerando a lâmina fornecida e o consumo energético.

Este trabalho demonstrou a necessidade de realização de estudos mais aprofundados para a implantação de pivô central, estimulando o desenvolvimento de projetos e equipamentos mais eficientes, considerando não apenas a condição mais crítica de aclive do terreno, de forma a possibilitar aumento dos lucros do agricultor, com redução no consumo de energia e no custo de manutenção dos equipamentos.

#### **7 AGRADECIMENTO**

À Coordenação de Aperfeiçoamento de Pessoal de Nível Superior – CAPES, pela concessão da bolsa de estudo no país e pela concessão da bolsa de estudos no exterior (CAPES/PVE/CsF: proj. 063/2012).

# **8 REFERÊNCIAS**

<span id="page-15-2"></span>AZEVEDO NETTO, J. M. de; FERNANDEZ, M.F.; ARAUJO, R. de; ITO, A.E. **Manual de hidráulica**. 8. ed. São Paulo: Blucher, 1998. 669 p.

<span id="page-15-1"></span>BERNARDO, S.; SOARES, A. A.; MANTOVANI, E. C. **Manual de irrigação**. Viçosa: UFV, 2006. 625 p.

<span id="page-15-0"></span>CARVALHO, J. D. A.; OLIVEIRA, L. F. C. D. **Instalações de bombeamento para irrigação**: hidráulica e consumo de energia. Lavras: UFLA, 2014. 429 p.

FRIZZONE, J. A.; REZENDE, R.; FREITAS, P. S. L. D. **Irrigação por aspersão**. Maringá: Eduem, 2011. 271 p.

HANSON, B.; WEIGAND, C.; ORLOFF, S. Performance of Electric Irrigation Pumping Plants Using Variable Frequency Drives. **Journal of Irrigation and Drainage Engineering,** St. Joseph, v. 122, n. 3, p. 179-182, 1996.

<span id="page-16-0"></span>IBGE. **Censo Agropecuário 2006**: segunda apuração: Brasil, Grandes Regiões e Unidades da Federação. Rio de Janeiro: LGonzaga, 2012. 774 p.

LIMA, A. C. D.; GUIMARÃES JR; S.C.; FIETZ, C.R.; CAMACHO, J.R. Avaliação e análise da eficiência energética na irrigação em sistemas pivô central. **Revista Brasileira de Engenharia Agrícola e Ambiental**, Campina Grande, v. 13, p. 499-505, 2009.

<span id="page-16-3"></span>LIMA, A. D. S. **Uso de inversor de frequência em sistema de irrigação do tipo pivô central e seu efeito na lâmina e uniformidade de distribuição de água**. 2009. 115 p. (Doutorado)-Faculdade de Ciências Agronômicas, Universidade Estadual Paulista, Botucatu, 2009.

LIMA, S. C. R. V.; FRIZZONE, J.A.; COSTA, R.N.T.; SOUZA, F. de; PEREIRA, A.S.; MACHADO, C.C.; VALNIR JUNIOR, M. Curvas de desempenho de válvulas reguladoras de pressão novas e com diferentes tempos de utilização. **Revista Brasileira de Engenharia Agrícola e Ambiental**, Campina Grande, v. 7, p. 201-209, 2003.

<span id="page-16-4"></span>LIU, X. E. A new automated grading approach for computer programming. **Computer Applications in Engineering Education**, Okada, v. 21, n. 3, p. 484-490, 2013.

MORAES, M. J. D.; OLIVEIRA FILHO, D.; VIEIRA, G.H.S.; SCARCELLI, R. de O.C. Gerenciamento do lado da demanda no bombeamento de água para perímetro irrigado. **Revista Brasileira de Engenharia Agrícola e Ambiental**, Campina Grande, v. 15, p. 875- 882, 2011.

MORENO, M. A.; MEDINA, D.; ORTEGA, J.F.; TARJUELO, J.M. Optimal design of center pivot systems with water supplied from wells. **Agricultural Water Management,**  Amsterdam, v. 107, p. 112-121, 2012.

<span id="page-16-1"></span>SCALOPPI, E.; ALLEN, R. Hydraulics of irrigation laterals: comparative analysis. **Journal of Irrigation and Drainage Engineering**, Reston**,** v. 119, n. 1, p. 91-115, 1993.

<span id="page-16-2"></span>TARJUELO, J. M. **El Riego por Aspersión e su Tecnología**. 3. ed. Madrid: Mundi-Presnsa, 2005. 583 p.

TURCO, J. E. P.; RIZZATTI, G. D. S.; PAVANI, L. C. Custo de energia elétrica em cultura do feijoeiro irrigado por pivô central, afetado pelo manejo da irrigação e sistemas de cultivo. **Engenharia Agrícola**, Jaboticabal, v. 29, p. 311-320, 2009.